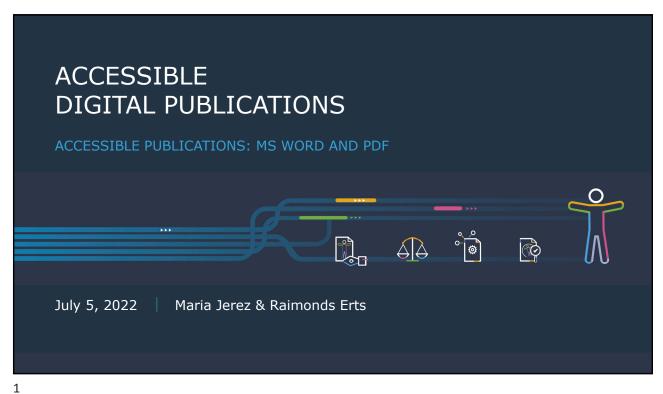

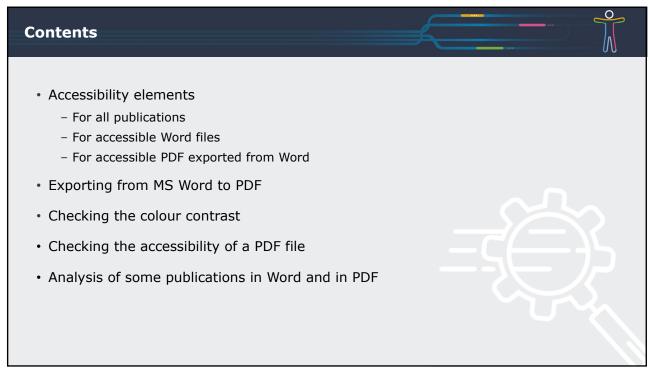

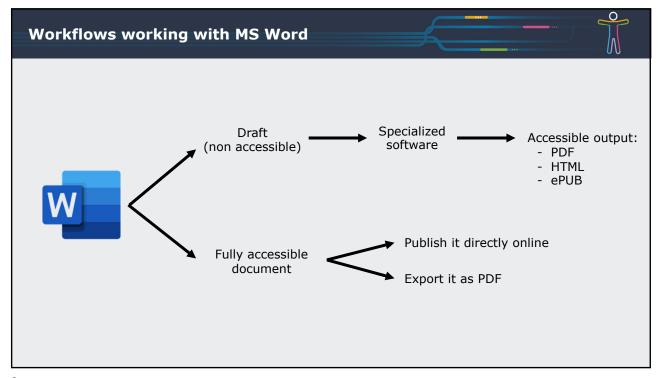

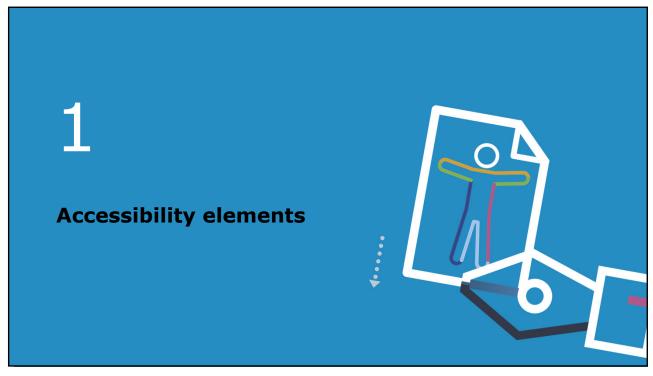

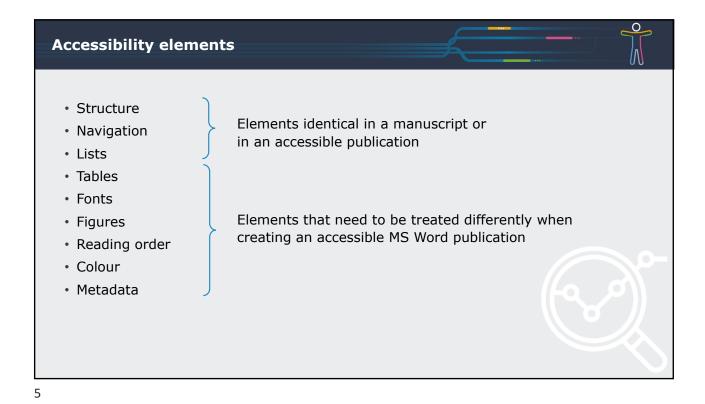

Publication structure: built with many elements:

Chapters, sections...
Headings with the correct nested order: H1 > H2 > H3...
Paragraphs
Lists
Tables
Footnotes or endnotes...

Screen readers and assistive technology use the semantic roles of those elements to navigate efficiently in the document.

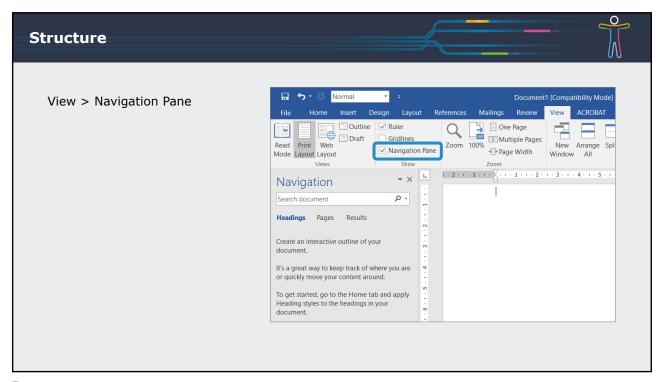

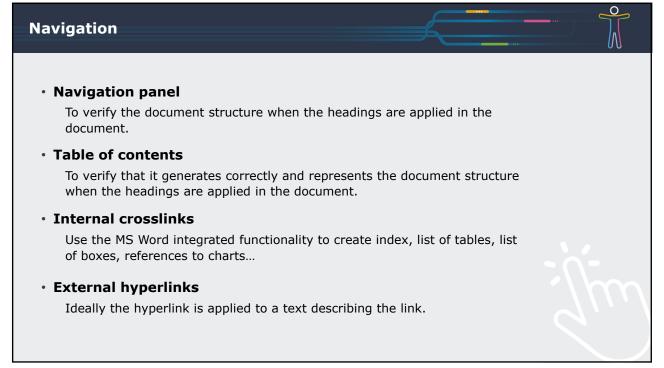

## **Accessible Hyperlinks best practices**

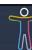

- Unless the file is going to be printed, do not use the URL.
- Use a meaningful, descriptive and concise text that clearly identifies the content of the resource being linked to.
- · Avoid ambiguous text, such as "click here" or "more information".
- Write out full email addresses:
  - Example: Send an email to <u>OP-ACCESSIBLE-PUBLICATIONS@publications.europa.eu</u>
- If a hyperlink downloads a file, mention it:
  - Example: OP map (PDF, 5.62 MB)
- If a hyperlink opens in a new browser tab or window, mention it:
  - Example: Accessibility website (opens in new tab)

9

## **Accessible Hyperlinks best practices**

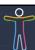

- Visually:
  - Underline hyperlink text.
  - Give hyperlink text a different colour from surrounding text.
    - Hyperlink text is usually blue, but may be any colour that contrasts sufficiently with surrounding colours.
    - $\,{}^{_{\odot}}$  Use the same colour for all hyperlinks in a given document.

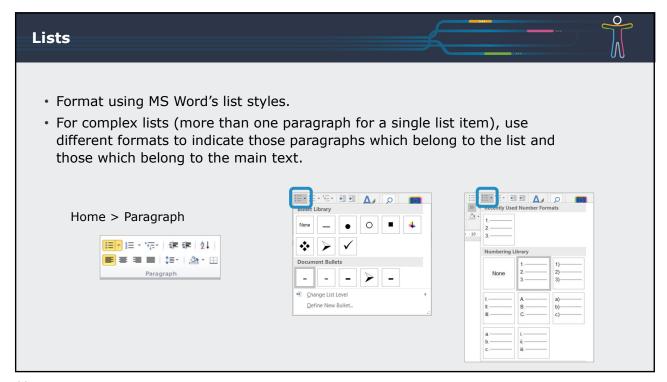

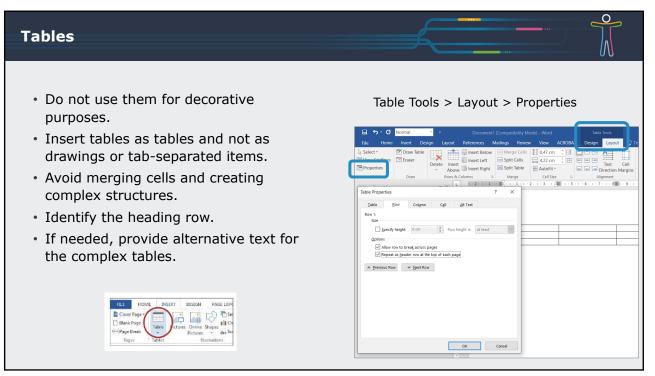

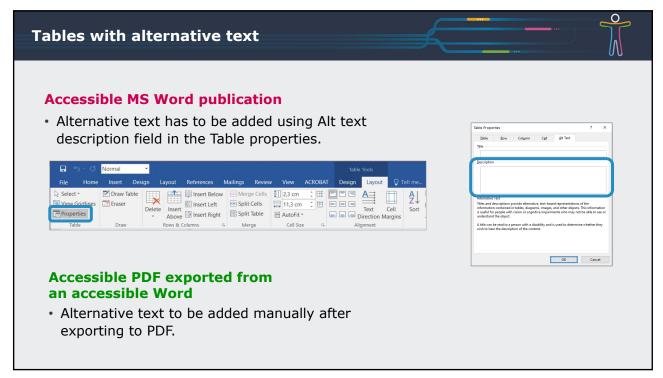

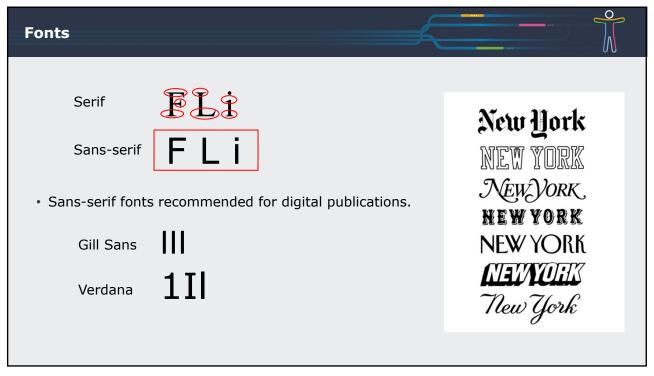

### **Fonts**

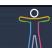

- Avoid cursive and fantasy fonts, as well as capital letters.
- Limit the number of fonts to a maximum of 2 or 3.
  - Use them to express different functionalities, such as headings or comments.
- Font size
  - Font size is readable.
  - Recommended minimum size Body text: Arial 12 pt. Footnotes: Arial 9 pt.
- · Left alignment.

15

# Images and charts

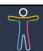

### **Alternative text**

- Provide alternative text to describe meaningful images and charts.
- Do not duplicate the text in the caption.
- Take into account the context of that publication.

#### **Artefacts**

• Indicate which images are decorative and must be excluded from the reading order.

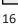

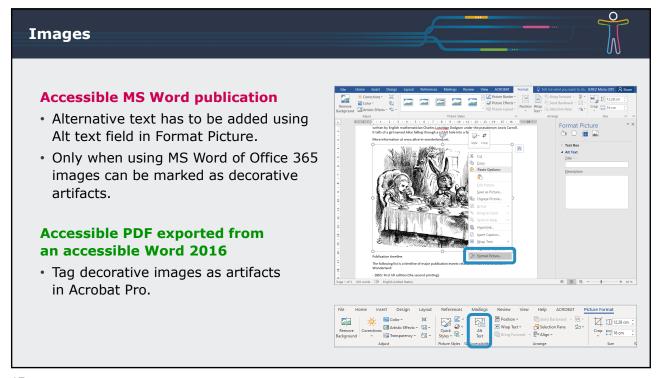

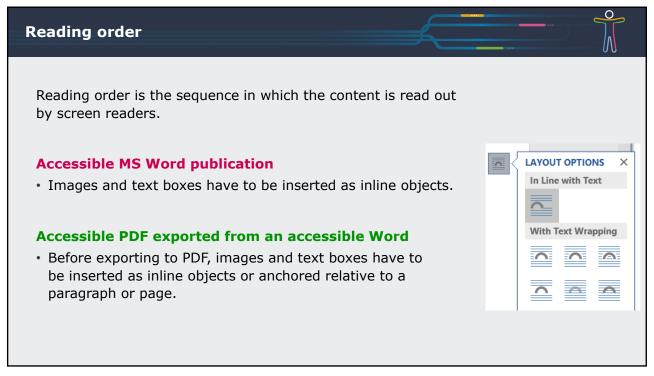

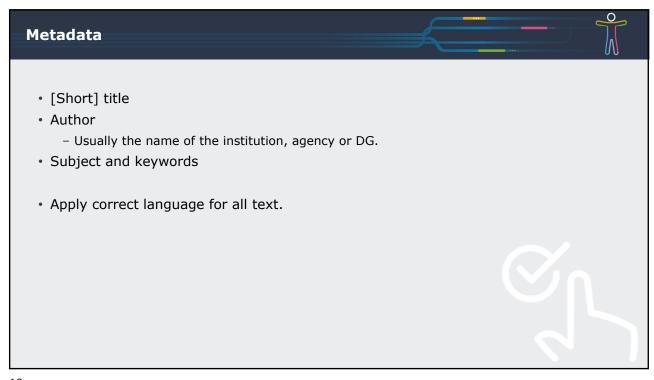

Metadata **Accessible MS Word publication** Word for Accessibility Council 08022021 v2

8: » Multimedia\_Working files » PROJECTS\_MARIA » ACCESSIBILITY » 1 ACC learning » 3 Word New Add metadata in File > Info Protect Document Control what types of changes people can make to this document. • Short title in the **Title** field. Total Editing Time 172 Minutes Inspect Document (<del>y</del>) • Name of institution in the **Author** field. Add a tag Check for Issues \* Document properties and author's name • Subject in the **Subject** field. Normal.dotm Content that people with disabilities are unable to read Share Categories Add a categor Keywords in the Tags field. Export Manage Document Add text Related People Today, 23:19 (autosave) **Accessible PDF exported from** JEREZ Mari... Today, 23:00 (autosave) Option an accessible Word 2016 Related Documents Today, 22:39 (autosave) · Metadata need to be included again (not exported).

19

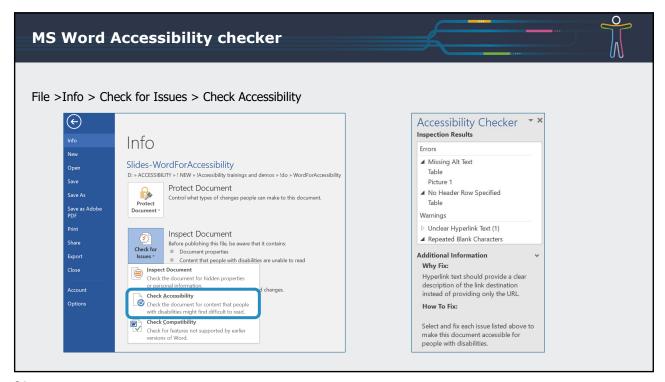

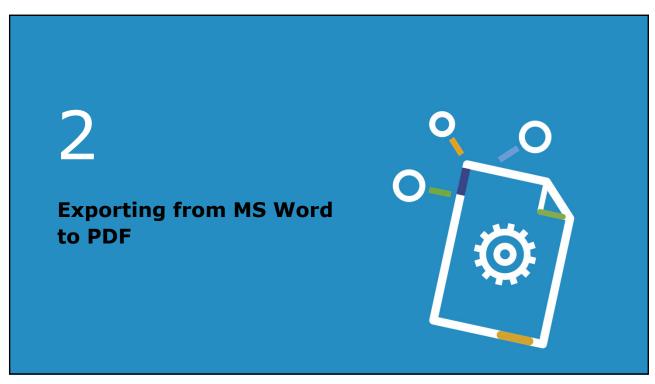

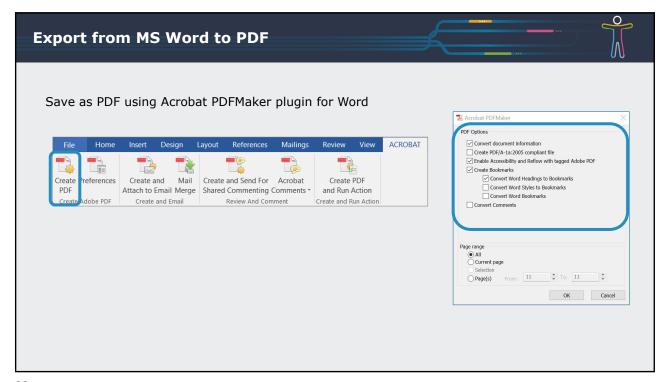

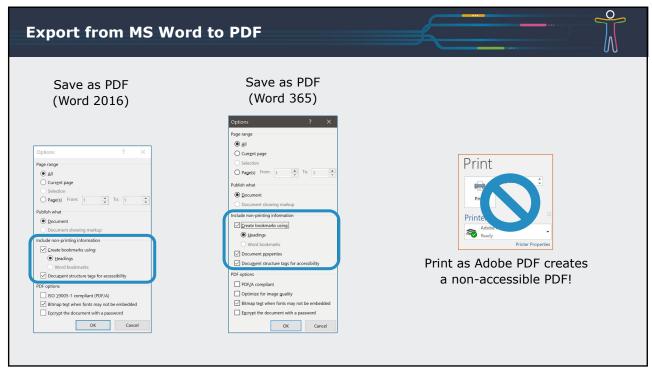

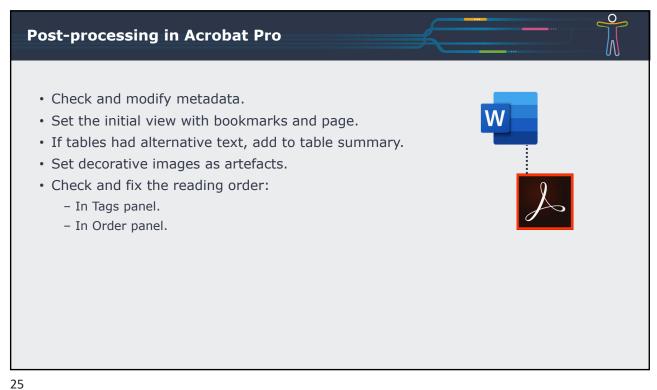

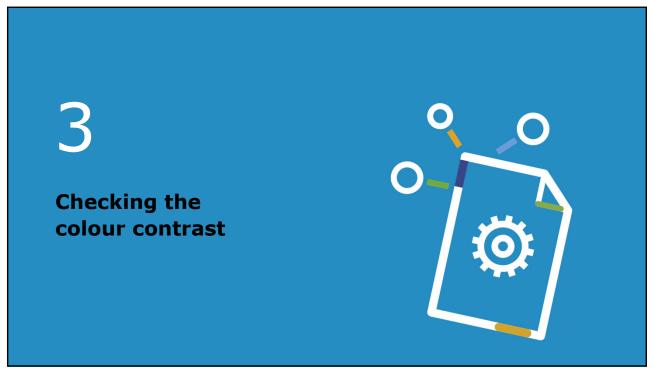

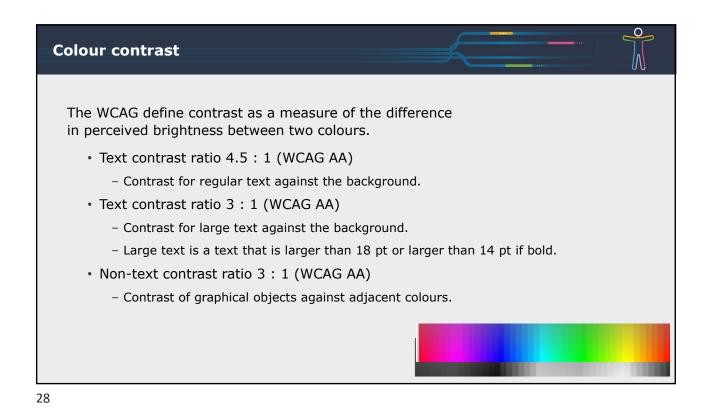

• When choosing colours, take into account that not every body can see them.

• When choosing colours, take into account that not every body can see them.

• When choosing colours, take into account that not every body can see them.

• Its semester 20%

• Its semester 20%

• Its semester 20%

• Its semester 20%

• Its semester 20%

• Its semester 20%

• Its semester 20%

• Its semester 20%

• Its semester 20%

• Its semester 20%

• Its semester 20%

• Its semester 20%

• Its semester 20%

• Its semester 20%

• Its semester 20%

• Its semester 20%

• Its semester 20%

• Its semester 20%

• Its semester 20%

• Its semester 20%

• Its semester 20%

• Its semester 20%

• Its semester 20%

• Its semester 20%

• Its semester 20%

• Its semester 20%

• Its semester 20%

• Its semester 20%

• Its semester 20%

• Its semester 20%

• Its semester 20%

• Its semester 20%

• Its semester 20%

• Its semester 20%

• Its semester 20%

• Its semester 20%

• Its semester 20%

• Its semester 20%

• Its semester 20%

• Its semester 20%

• Its semester 20%

• Its semester 20%

• Its semester 20%

• Its semester 20%

• Its semester 20%

• Its semester 20%

• Its semester 20%

• Its semester 20%

• Its semester 20%

• Its semester 20%

• Its semester 20%

• Its semester 20%

• Its semester 20%

• Its semester 20%

• Its semester 20%

• Its semester 20%

• Its semester 20%

• Its semester 20%

• Its semester 20%

• Its semester 20%

• Its semester 20%

• Its semester 20%

• Its semester 20%

• Its semester 20%

• Its semester 20%

• Its semester 20%

• Its semester 20%

• Its semester 20%

• Its semester 20%

• Its semester 20%

• Its semester 20%

• Its semester 20%

• Its semester 20%

• Its semester 20%

• Its semester 20%

• Its semester 20%

• Its semester 20%

• Its semester 20%

• Its semester 20%

• Its semester 20%

• Its semester 20%

• Its semester 20%

• Its semester 20%

• Its semester 20%

• Its semester 20%

• Its semester 20%

• Its semester 20%

• Its semester 20%

• Its semester 20%

• Its semester 20%

• Its semest

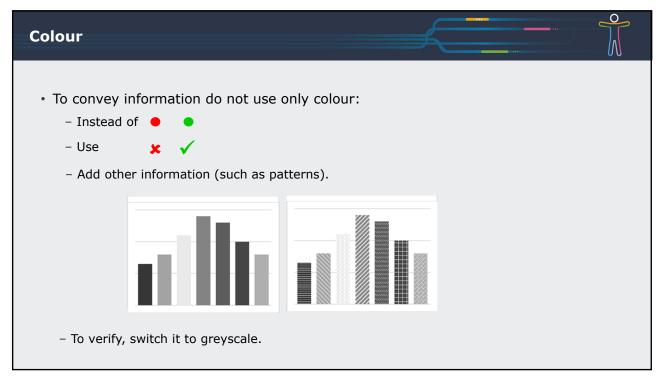

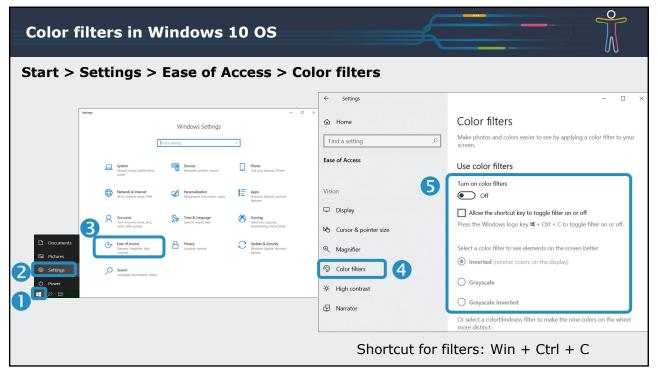

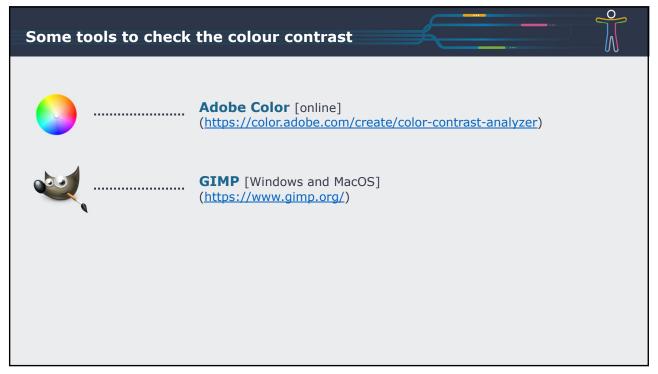

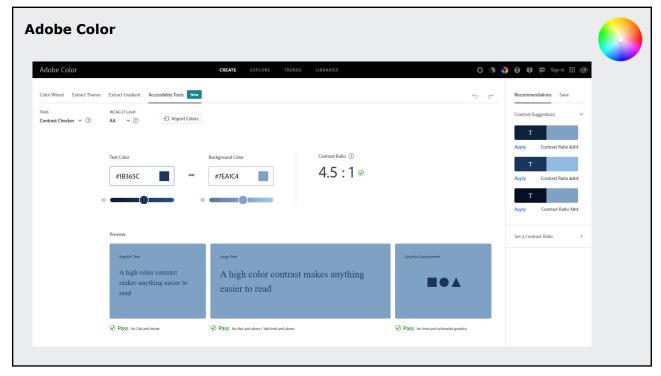

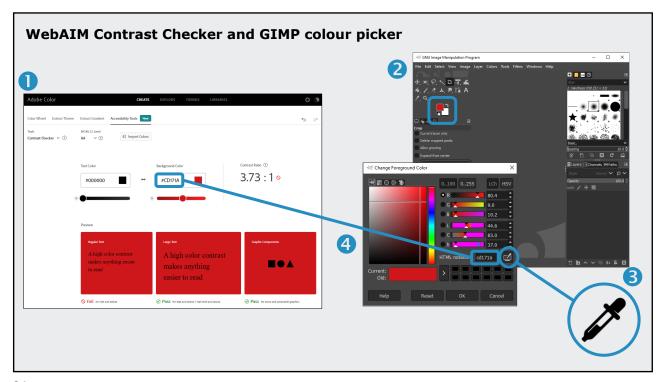

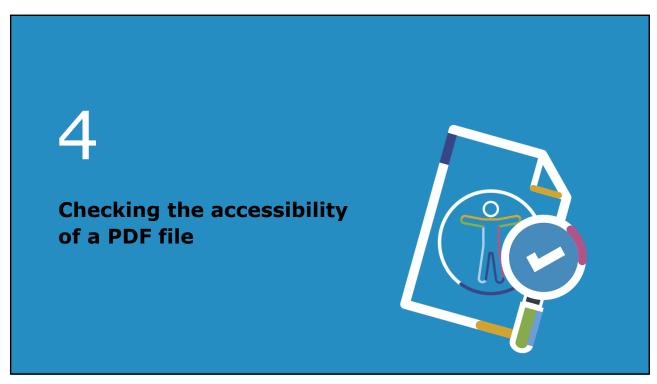

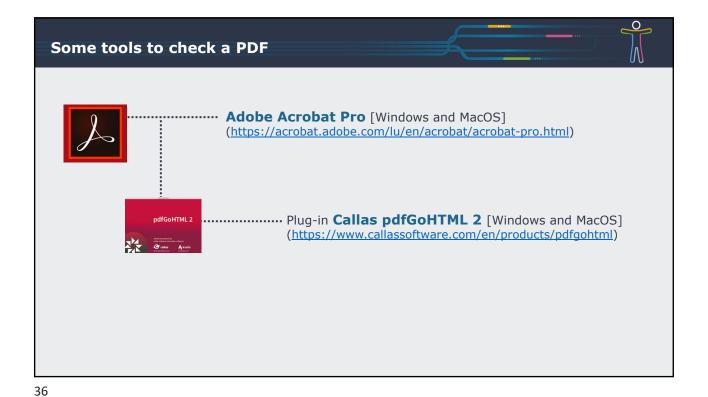

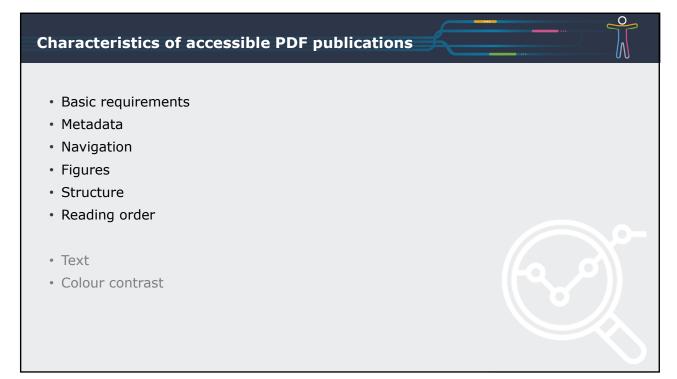

# Accessibility: Basic requirements

- Document is tagged.
- No encryption / No password protection.
  - Except if specially configured for reader devices.
- Initial view: Bookmarks panel and page.
- Magnification: Fit page.
- Document title displayed in the PDF title bar.

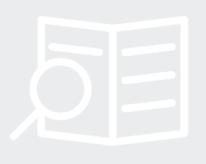

38

# **Accessibility: Metadata**

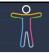

- Title
- Author
  - Usually the name of institution, agency or DG.
- Primary language of the publication
  - A PDF document can only have one primary language.
- Subject and keywords

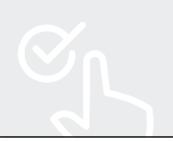

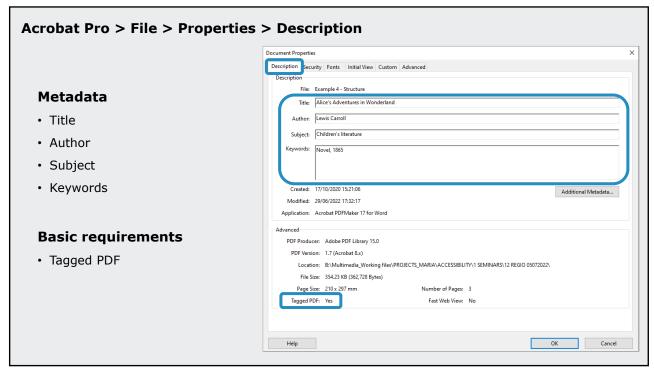

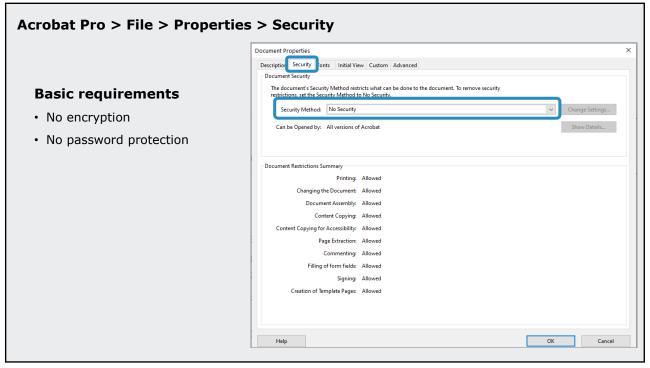

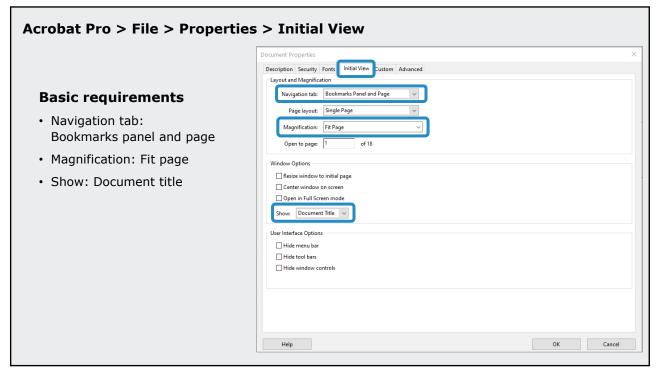

## Acrobat Pro > File > Properties > Advanced Description Security Fonts Initial View Custon Advanced PDF Settings Base URL: Metadata Browse... Clear Search Index: · Primary language of Trapped: Unknown V the publication Print Dialog Presets Page Scaling: Default V Paper Source by Page Size: Print Page Range: Number of Copies: Default V Reading Options Binding: Left Edge ~ Language: en-GB OK Help

# **Accessibility: Navigation**

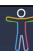

- Table of contents
  - Represents the structure of the publication and have links to the content.
- Bookmarks
  - Represent the structure of the publication and have links to the content.
- · Internal crosslinks
  - Index, list of tables, list of figures...
- External hyperlinks
  - Applied to a meaningful text describing the link.
  - Not just to the web address.
  - Not "link to", "click here" or "more information".

44

## **Accessibility: Figures**

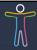

- Meaningful images
  - With an alternative text to describe them.
- Artifacts
  - Decorative images excluded from the reading order.

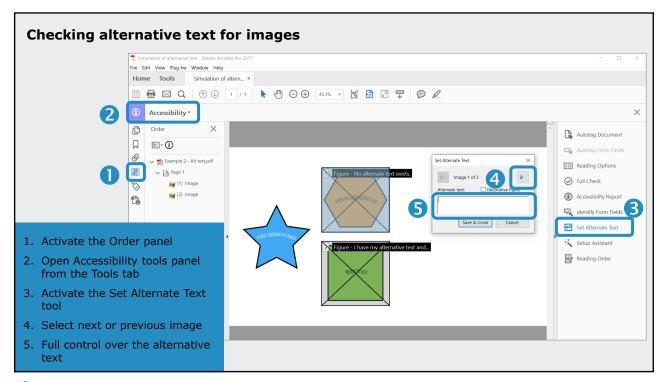

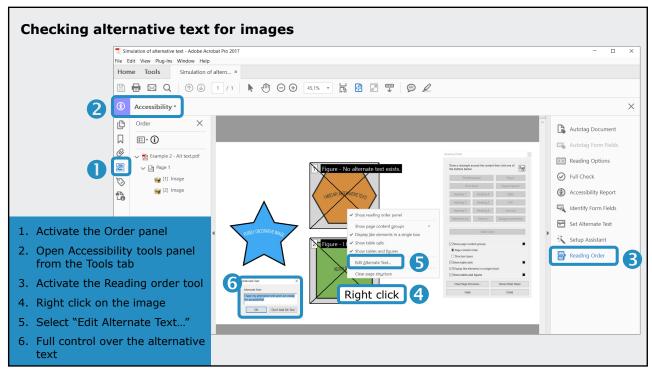

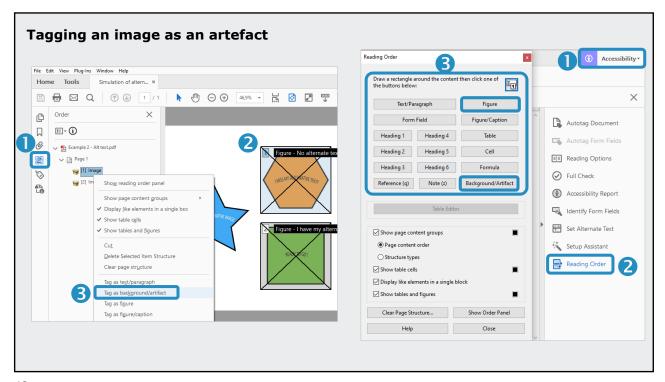

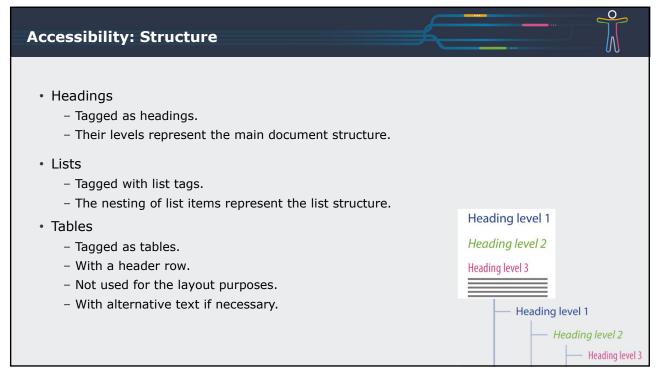

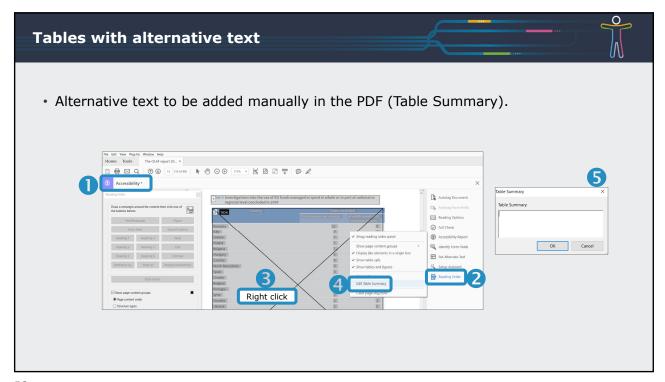

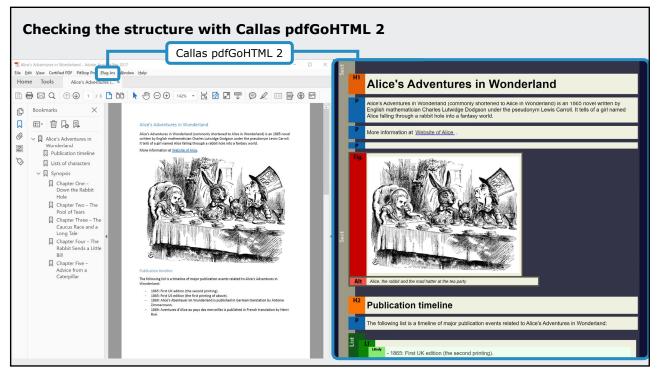

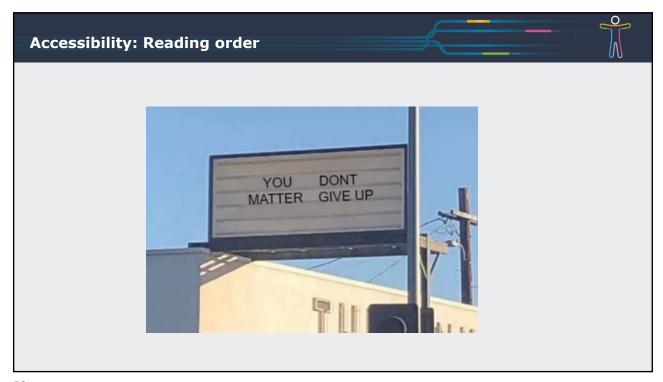

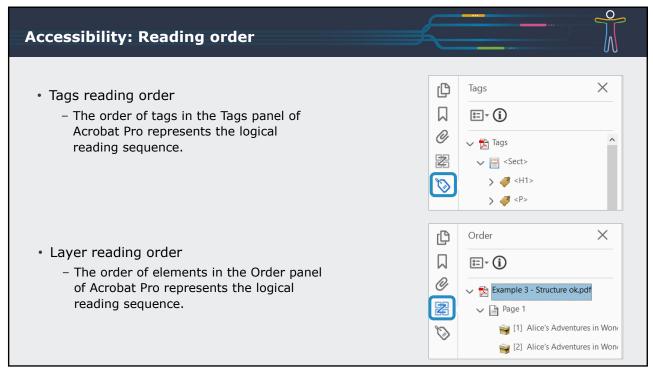

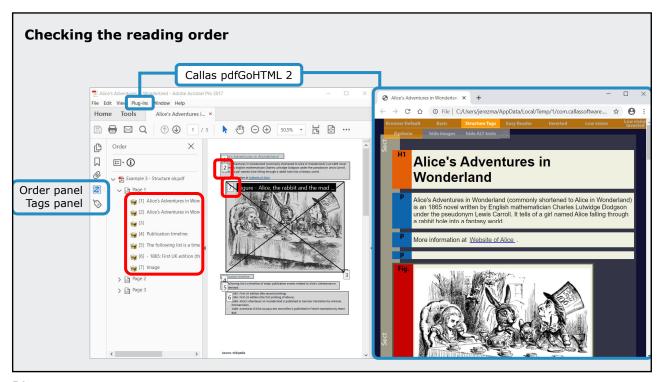

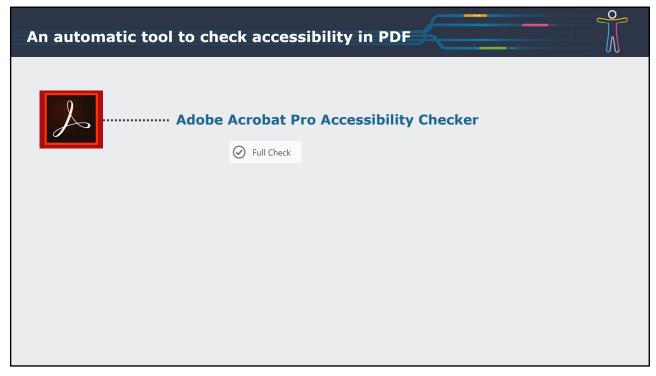

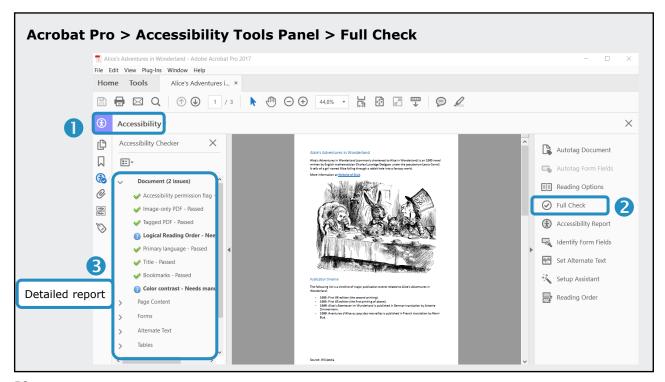

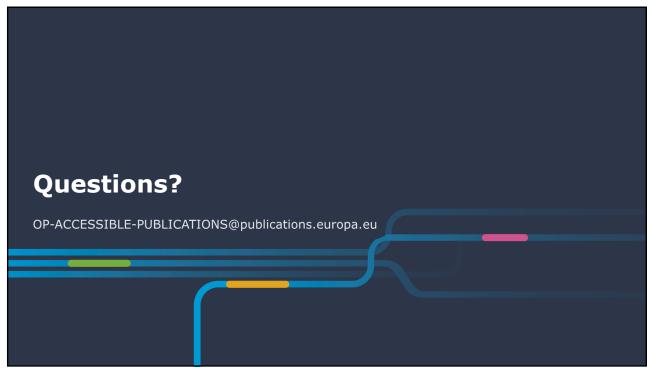